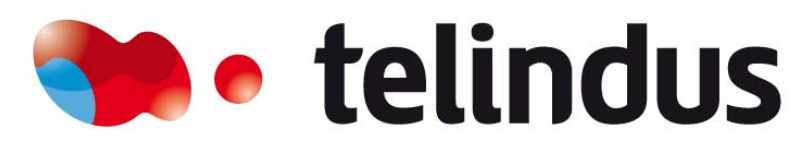

Belgacom ICT

#### HACK.LU20 18-20 October Kirchberg-Luxembourg http://www.hack.lu/

If you want to participate :<br>Call for Paper, Call for Poster, Lightning Talk and more...

# VoIP (in)security workshop

- Joffrey Czarny (Pen-tester for SRC Telindus)
	- [Joffrey.czarny@telindus.fr](mailto:Joffrey.czarny@telindus.fr)
	- [snorky@1pulsion.org](mailto:snorky@1pulsion.org)

CHANGE THINGS YOUR WAY

13 November 2007Hacklu07

## **Summary**

- Discovery VoIP products
- Information within Signaling Protocols
- Media protocol weaknesses
- SIP/IAX account cracking
- Call Restriction Bypassing
- Features abuses
- Recommendations

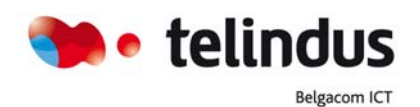

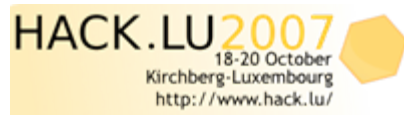

#### VoIP ?? How it's work ???

- Signaling go to the VoIP server
- Media go between two IP phones, without coming through the VoIP server

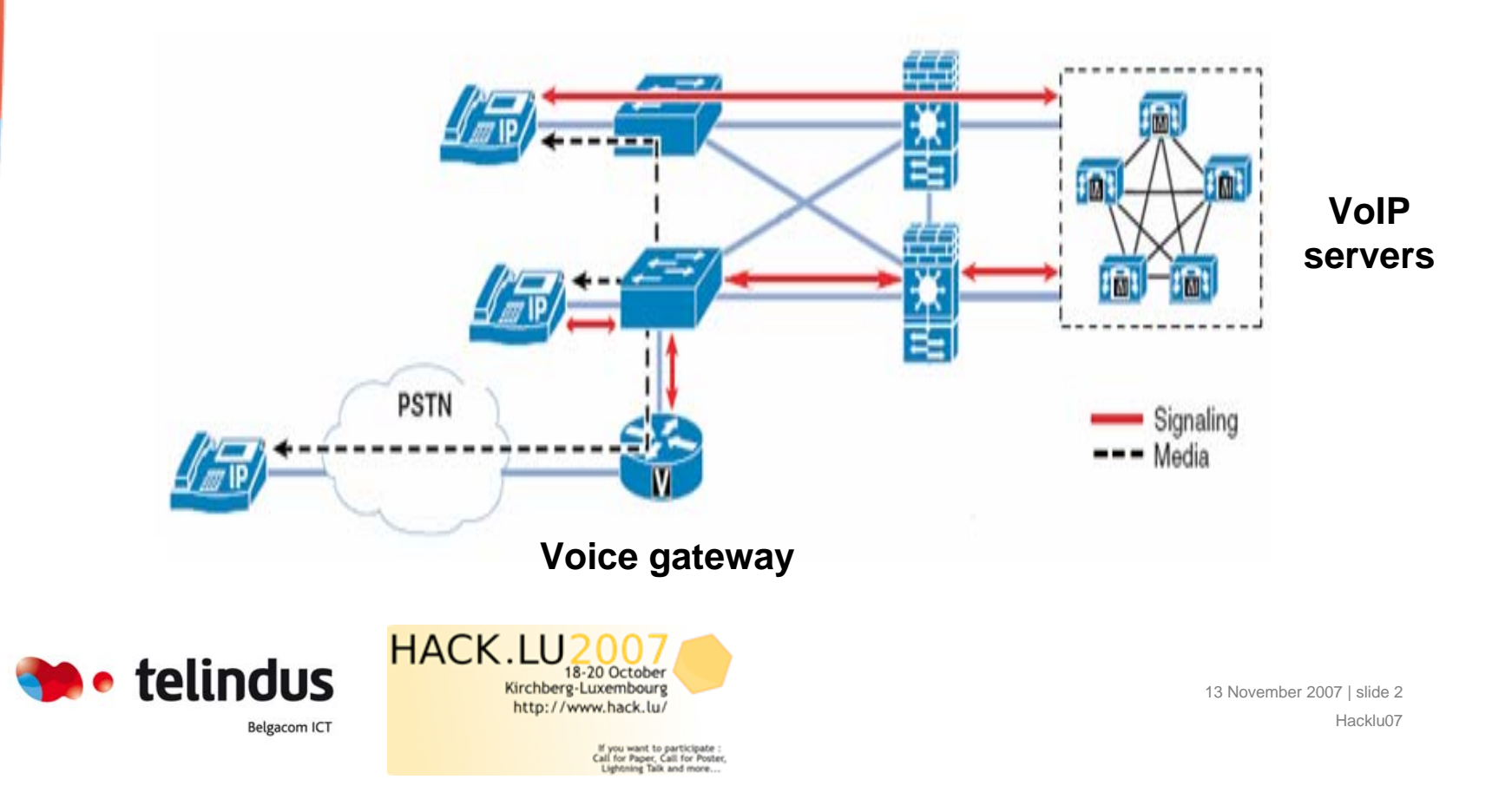

# Some Security problems

- Security hole on architecture
	- Technical information recovery from IP phones
	- Wiretapping
	- Identity Spoofing
	- Bypass Call restriction by abusing Voice Gateway
	- Authentication cracking

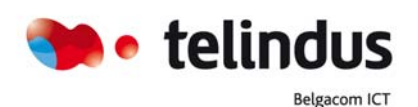

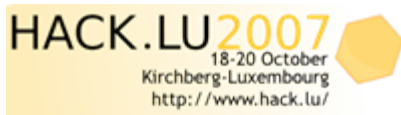

## Some Security problems

- Security hole on Product
	- Text messages Interception (Alcatel)
	- Voicemail Password Interception (Alcatel)
	- Forced Authorization Codes « FAC » Interception (Cisco)
	- « Ext. Mobility » features abuse "Denial of Service" (Cisco)
	- Remote Wiretapping with features abuse (Cisco)

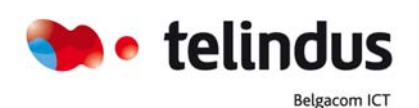

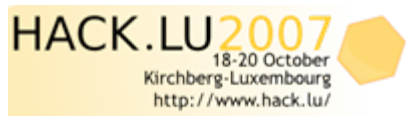

13 November 2007 | slide 4 Hacklu07

# Discovery VoIP products

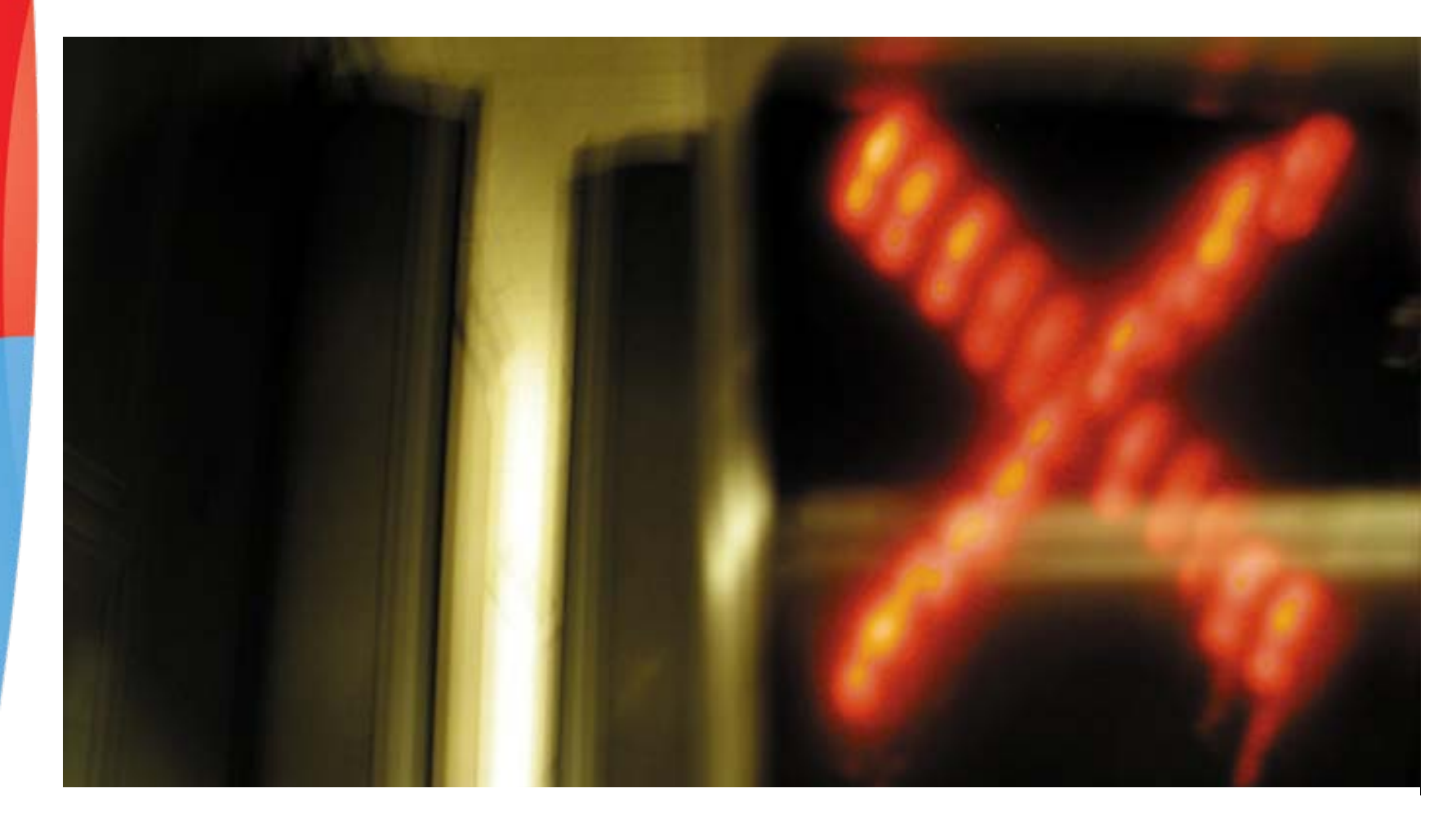

Joffrey Czarny - jocz@.telindus.fr

- VLAN discovery
	- Voice vlan can be easily discovered
		- Just grab information from CDP packet
			- Use preferred sniffer tools (tcpdump, wireshark…)
			- Use Voihopper
		- Grab information from IP phone
			- Manual attack

bt voiphopper  $#$ ./voiphopper Interface not specified - Using first usable default device: eth0 Capturing CDP Packets on eth0 Captured IEEE 802.3, CDP Packet of 125 bytes Discovered VoIP VLAN: 200

Added VLAN 200 to Interface eth0 Attempting dhcp request for new interface eth0.200 dhcpcd: MAC address =  $00:0f:1f:9f:3c:79$ dhcpcd: your IP address =  $10.100.100.42$ 

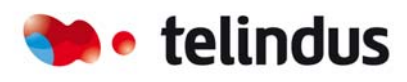

**Belgacom ICT** 

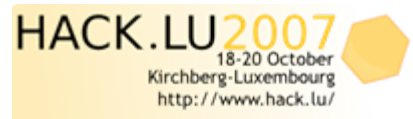

#### Grab technical information on IP Phones

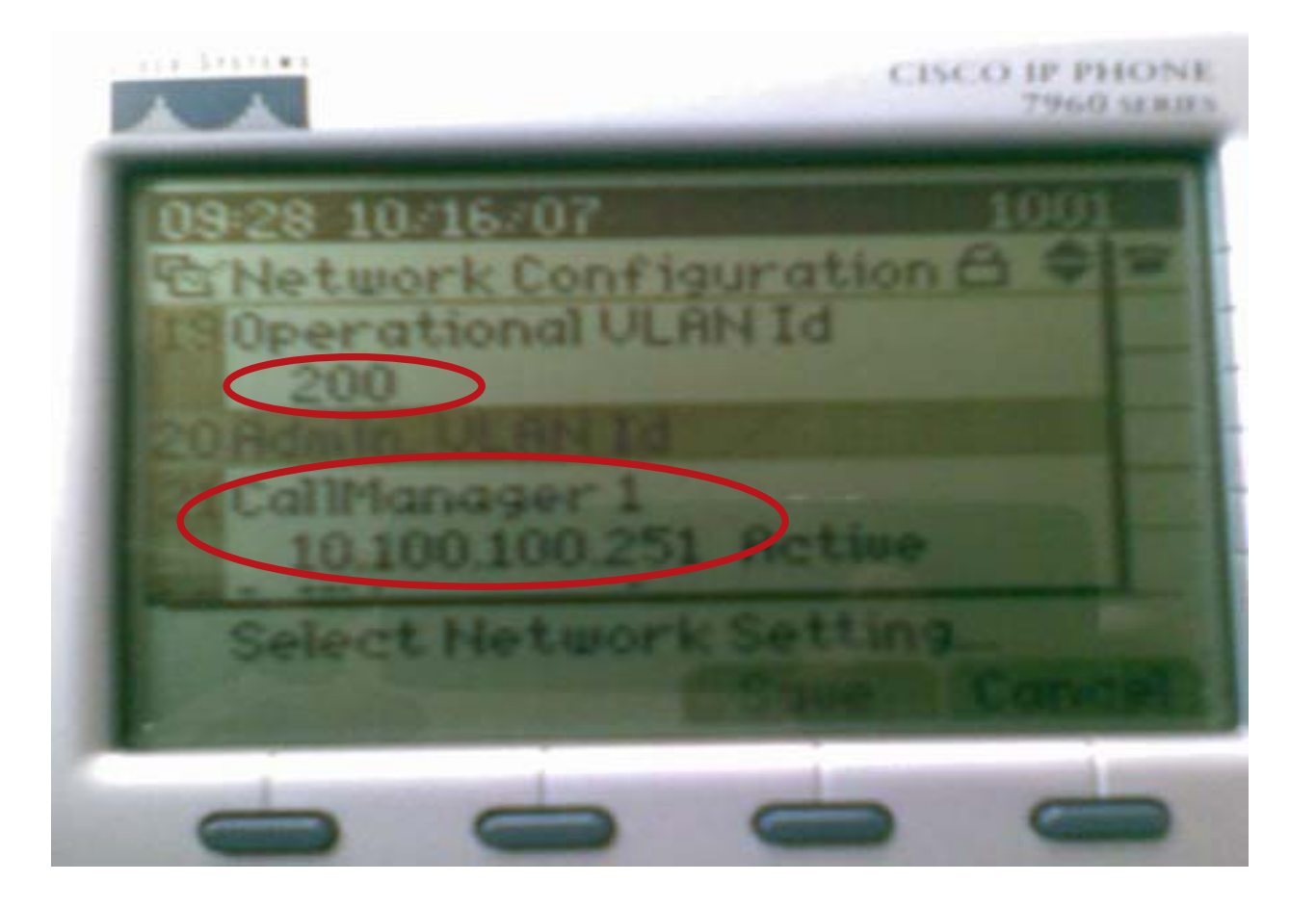

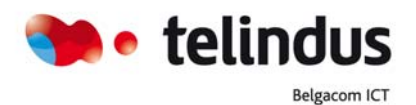

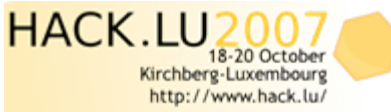

If you want to participate :<br>Call for Paper, Call for Poster,<br>Lightning Talk and more...

13 November 2007 | slide 7 Hacklu07

#### Grab technical information on IP Phones

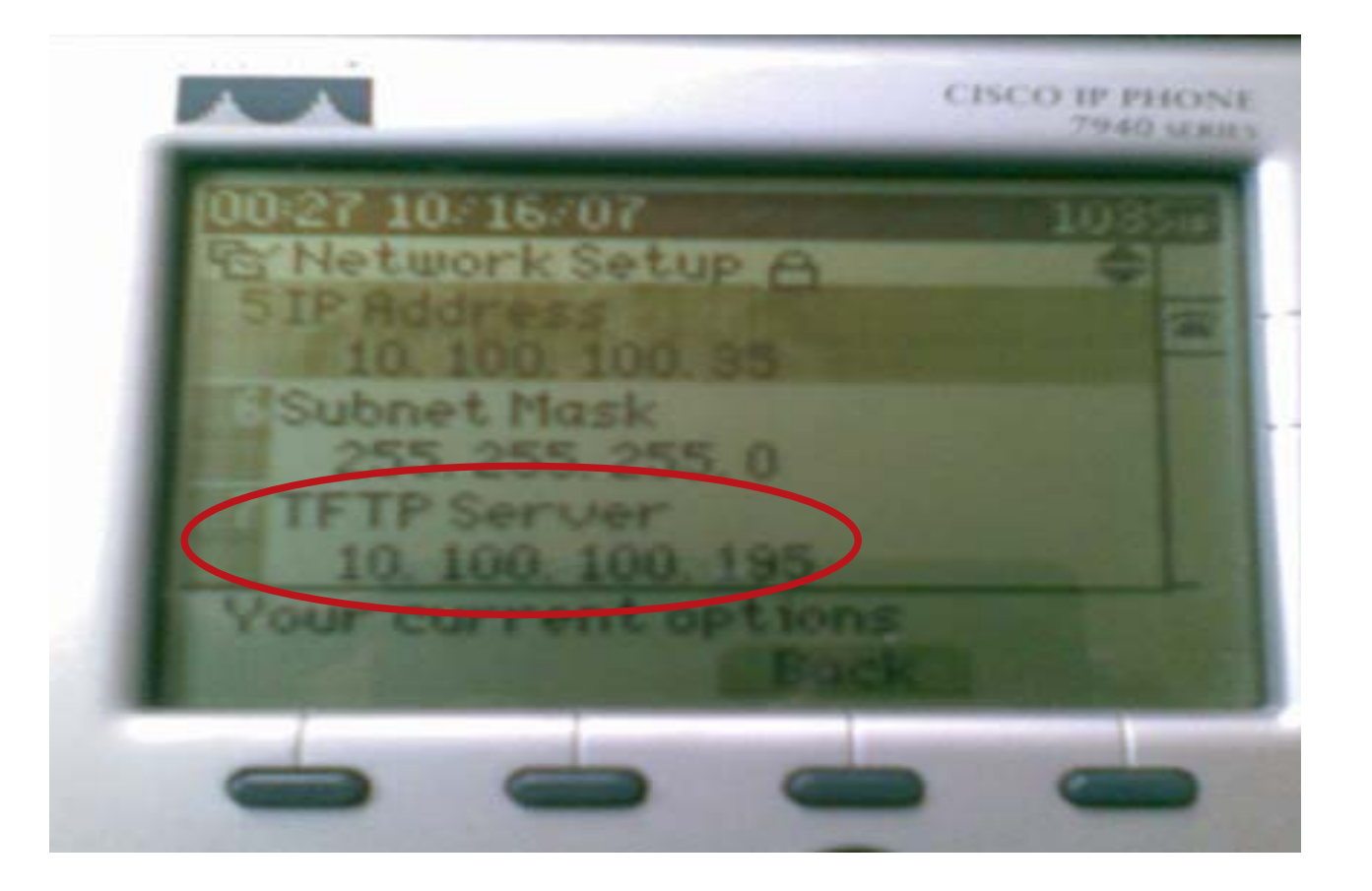

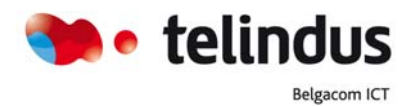

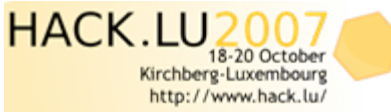

If you want to participate :<br>Call for Paper, Call for Poster,<br>Lightning Talk and more...

13 November 2007 | slide 8 Hacklu07

- From a portscan result it's possible to identify VoIP product/software. Some default port on VoIP server:
- Signaling ports:
	- TCP 2000 Skinny/SCCP
	- TCP/UDP 5060 SIP
	- UDP 4569 IAX
	- UDP 5036 IAX2

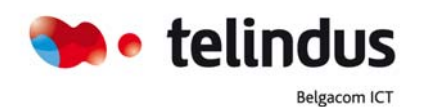

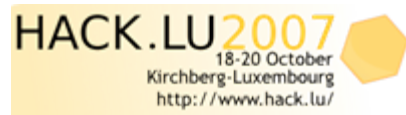

13 November 2007 | slide 9 Hacklu07

• Some tools tried to identify SIP product by scanning SIP TCP/UDP port and sends off various SIP requests awaiting responses from SIP enabled!

smap 0.4.1 <hscholz@raisdorf.net> http://www.wormulon.net/

timeout select: Success NOTICE: STUN Binding Request failed, falling back to ioctl() NOTICE: Could not obtain local port 5060. Scanning may be unreliable! Host 10.100.100.195:5060: (ICMP OK) SIP enabled Asterisk PBX (unknown version)

1 host scanned, 1 ICMP reachable, 1 SIP enabled

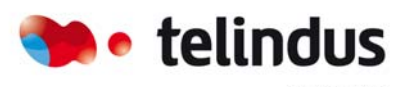

**Belgacom ICT** 

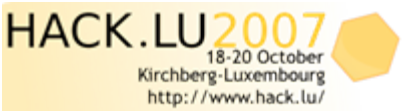

• Some tools tried to identify SIP product by scanning SIP TCP/UDP port and sends off various SIP requests awaiting responses from SIP enabled!

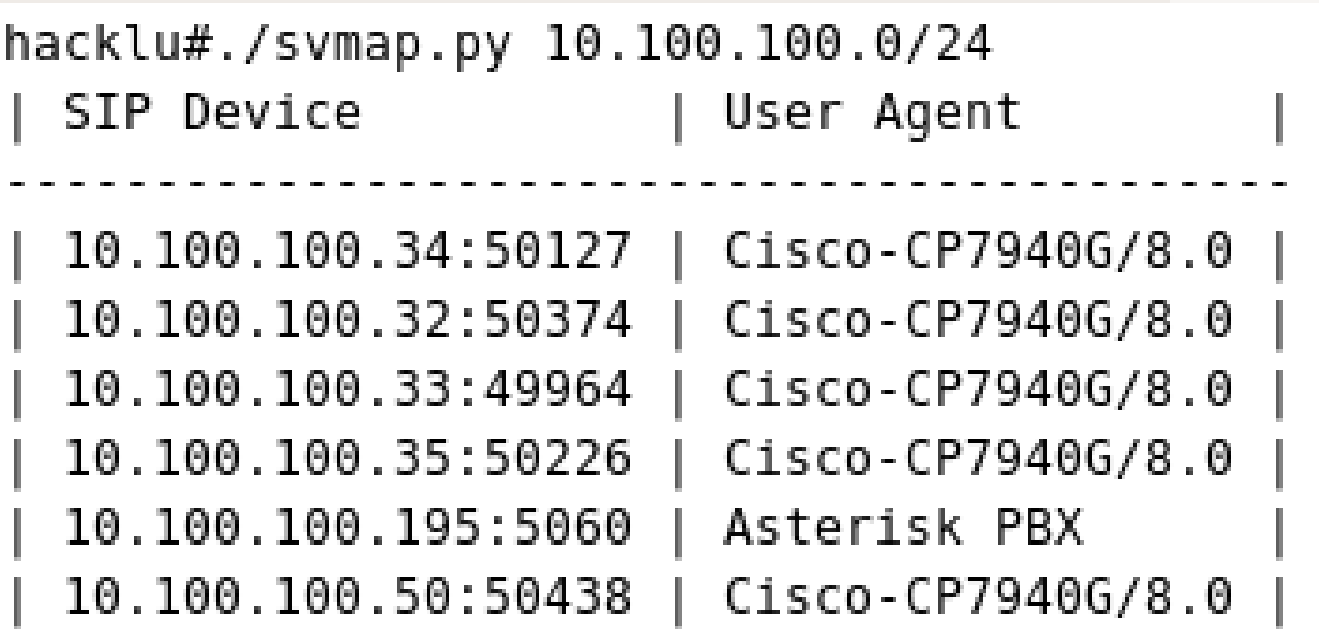

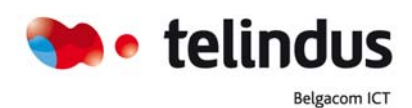

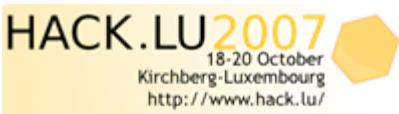

- It's possible to brute force TFTP service to get some default configuration files
- SEPDefault.xml
- SIPDefault.xml
- OS79XX.conf
- Ringlist.conf
- …

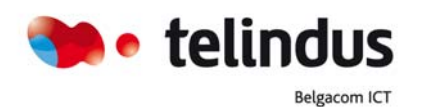

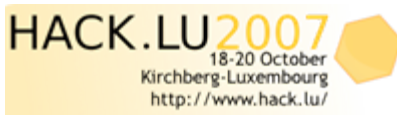

• SIP extension Enumeration and auth checking

```
hacklu#./svwar.py 10.100.100.195
       Extension | Authentication |
       201.
                            noauth
       203
                            noauth
       202
                            noauth
       285
                            regauth
       之意料
                            noauth
       286
                            regauth
       301
                            regauth
       302
                            regauth
       303
                            regauth
       304
                            regauth
                                     hacklu#./svcrack.py -u301 -r250-302 10.100.100.195
                                       Extension LPassword
                                                    301
                                       301
                         HACK.LU
Or telindus
                                     18-20 October
                                 Kirchberg-Luxembourg
                                                                               13 November 2007 | slide 13
                                 http://www.hack.lu/
                                                                                         Hacklu07Belgacom ICT
                                      If you want to participate :<br>Call for Paper, Call for Poster,<br>Lightning Talk and more...
```
# Information within Signaling protocols

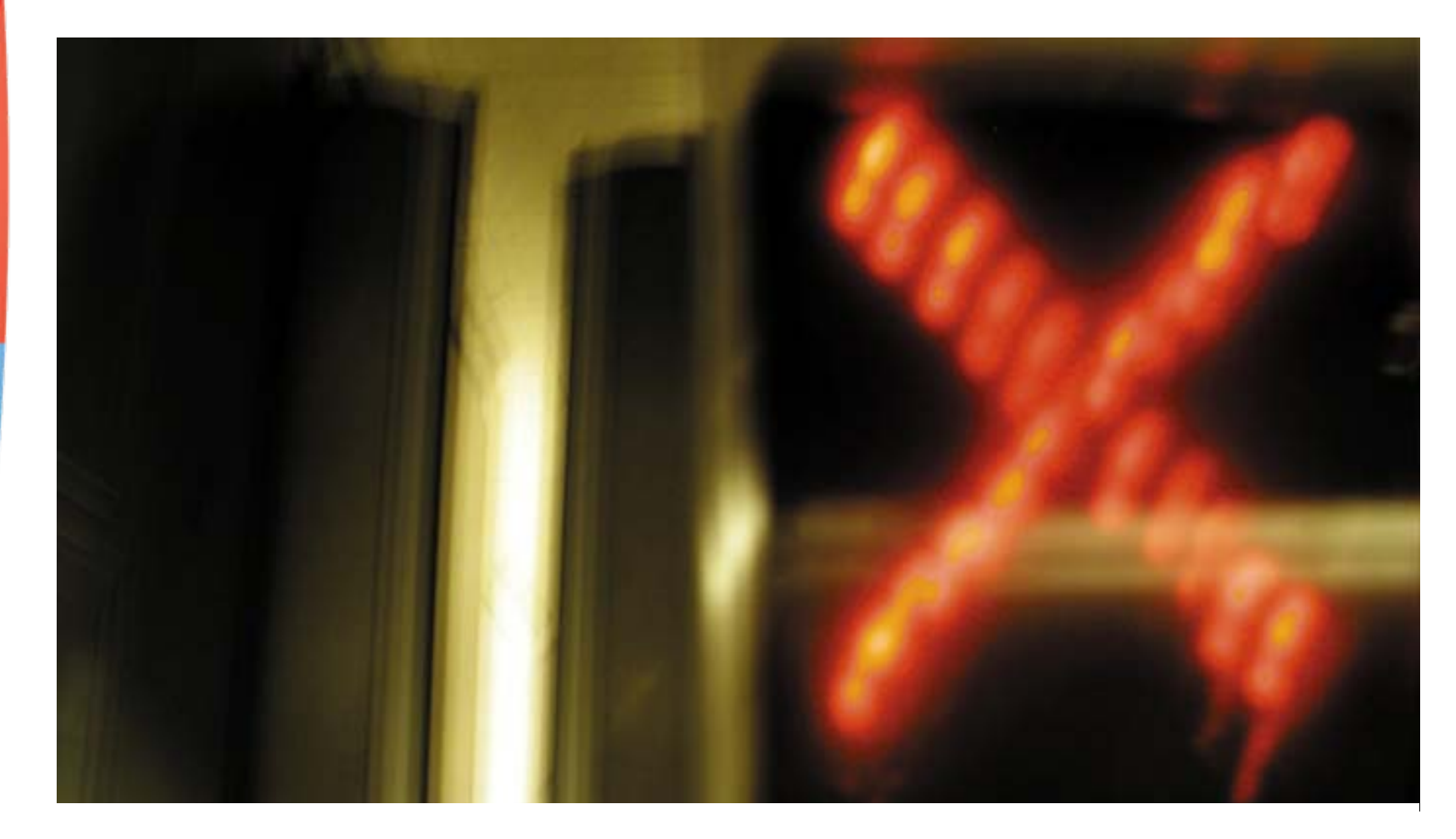

Joffrey Czarny - jocz@.telindus.fr

## Information within signaling protocols

- UA/NOE Alcatel signaling
- SCCP Cisco signaling
- SIP
- IAX/IAX2
- H323
- In Signaling protocols, it's possible to retrieve some interesting information:
	- Clear text message
	- PIN code for the voice Mail
	- Code for restriction call

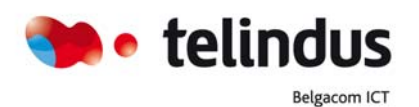

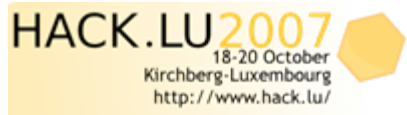

## Clear text messages in UA protocol (Alcatel)

E Frame 358 (89 bytes on wire, 89 bytes captured) E Ethernet II, Src: AlcatelB\_5d:e1:01 (00:80:9f:5d:e1:01), Dst: All-HSRP-routers\_14 (00:00:0c:07:ac:14) ⊞ Internet Protocol, Src: L User Datagram Protocol, Src Port: 32512 (32512), Dst Port: 32640 (32640)

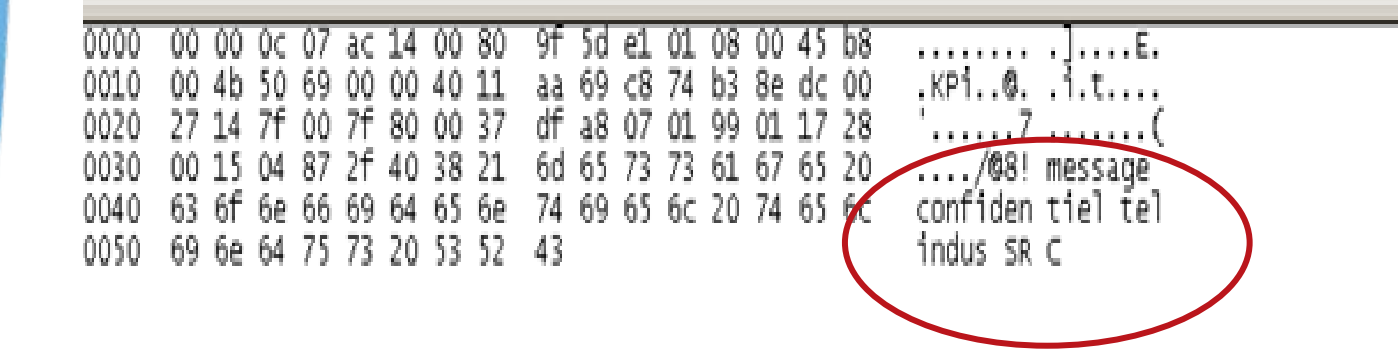

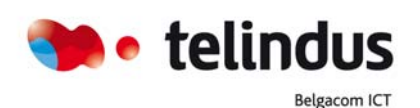

Data (47 bytes)

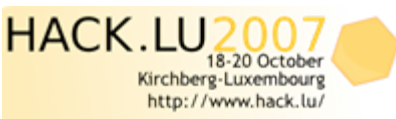

13 November 2007 | slide 16 Hacklu07

you want to participate : Call for Paper, Call for Poster,

#### Grab Voice Mail password (Alcatel)

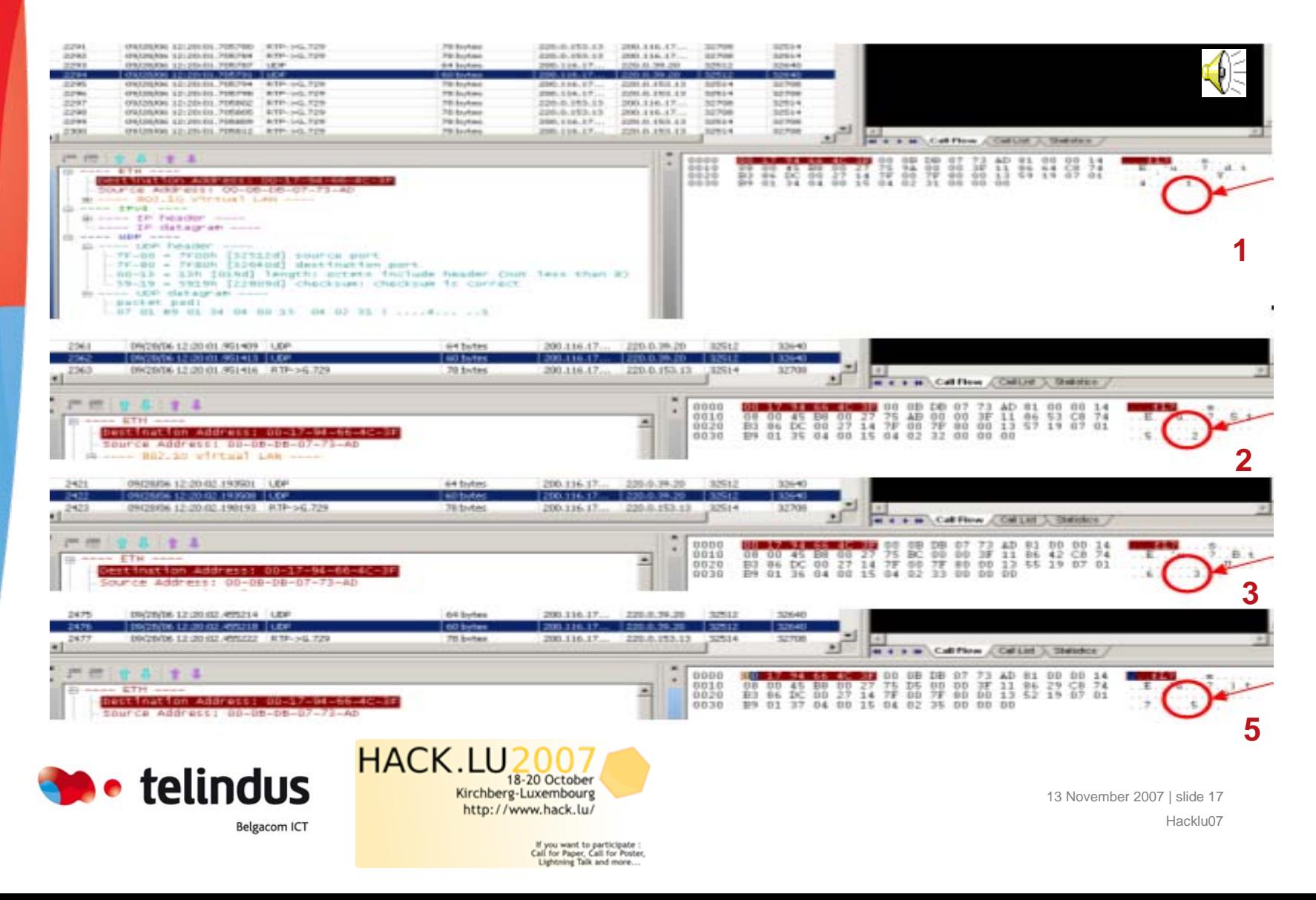

## Grab Forced Authorization Codes « FAC »

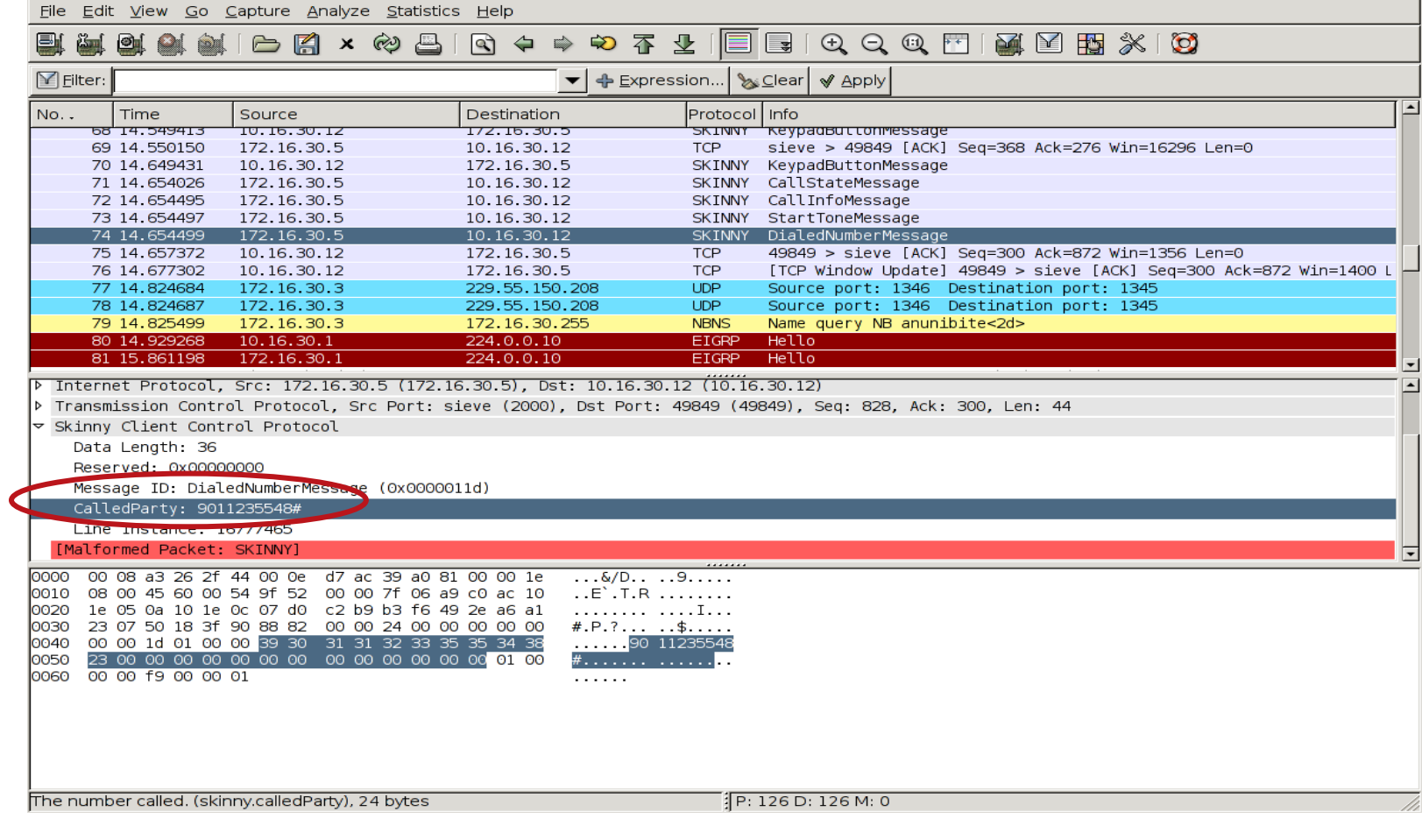

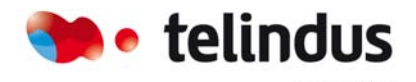

Belgacom ICT

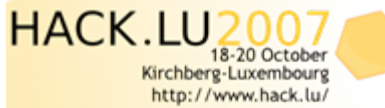

13 November 2007 | slide 18 Hacklu07

# Media protocol weakness

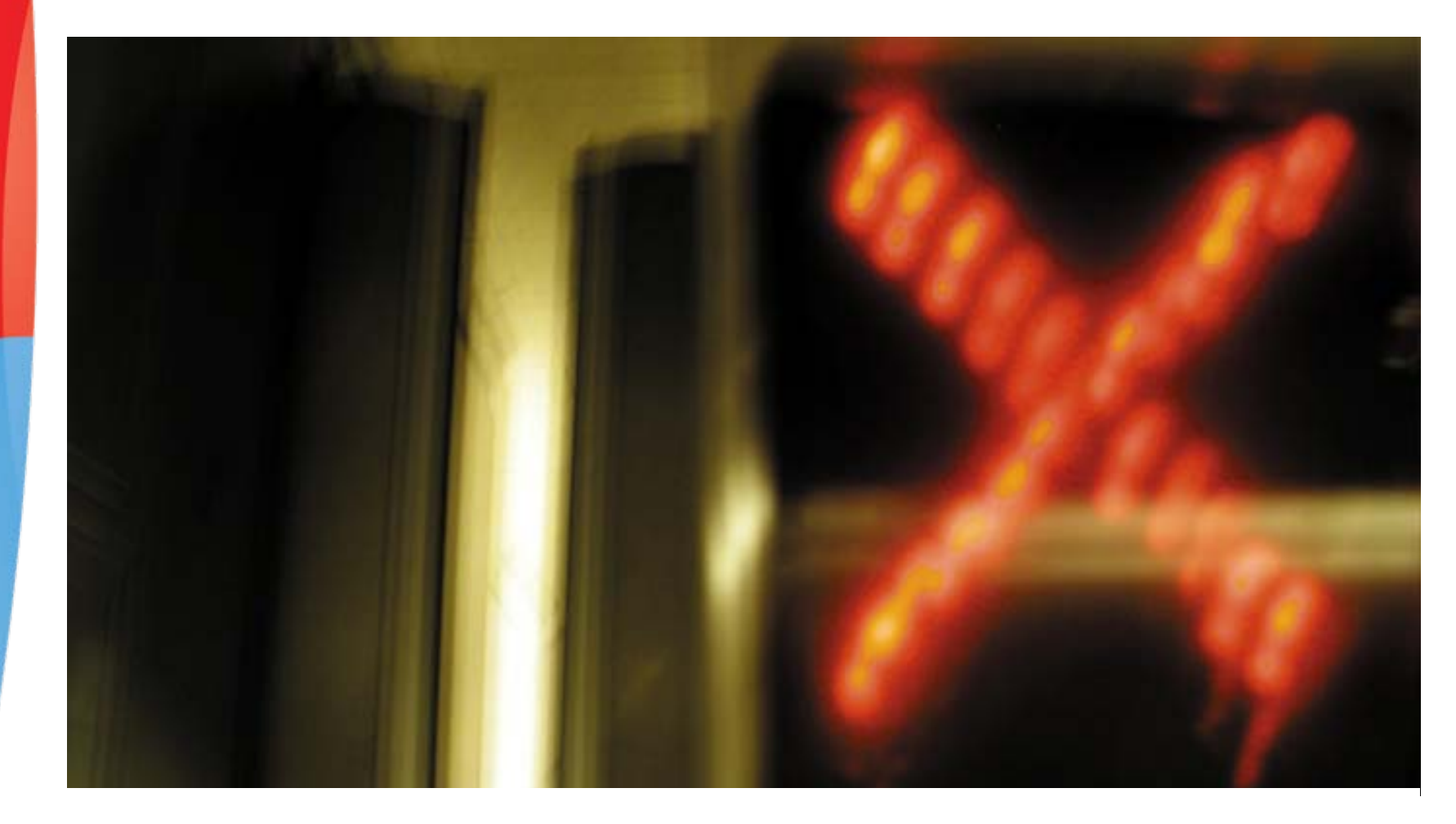

Joffrey Czarny - jocz@.telindus.fr

# **Wiretapping**

• RTP is not encrypted by default so Wiretapping is possible

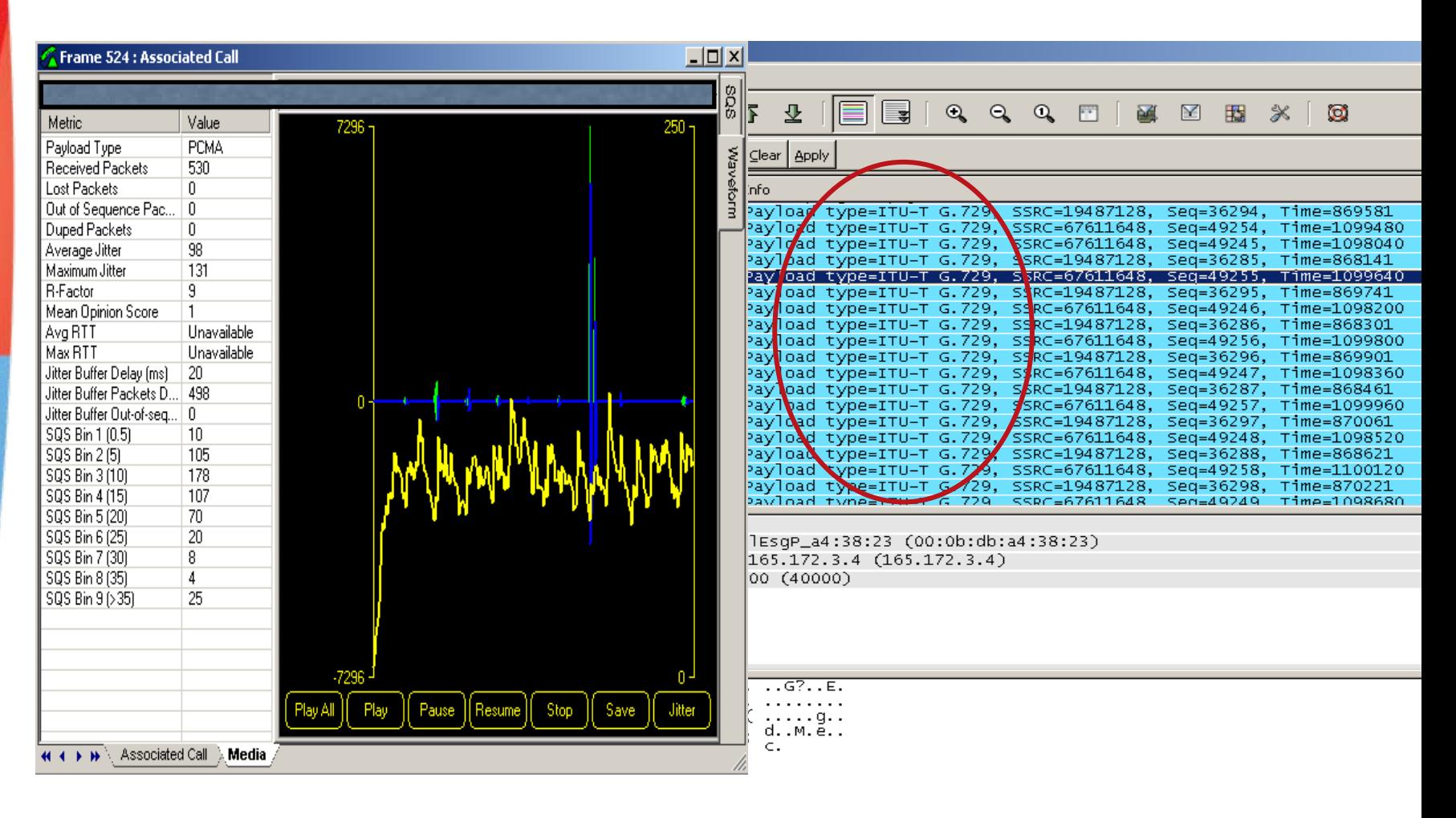

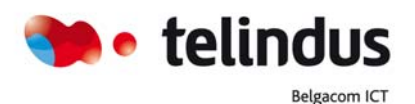

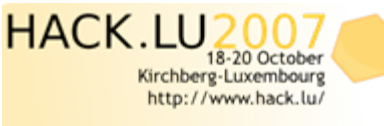

If you want to participate :<br>Call for Paper, Call for Poster,<br>Lightning Talk and more...

13 November 2007 | slide 20 Hacklu07

## RTP injection

- ISECPartners published at the BlackHat07 allowing to inject sound during a conversation.
- How it's possible?
	- RTP unencrypted
	- UDP makes injection easy
	- SSRC is static for the entirety of a conversation
	- Sequence number & Timestamp are monotonically increasing

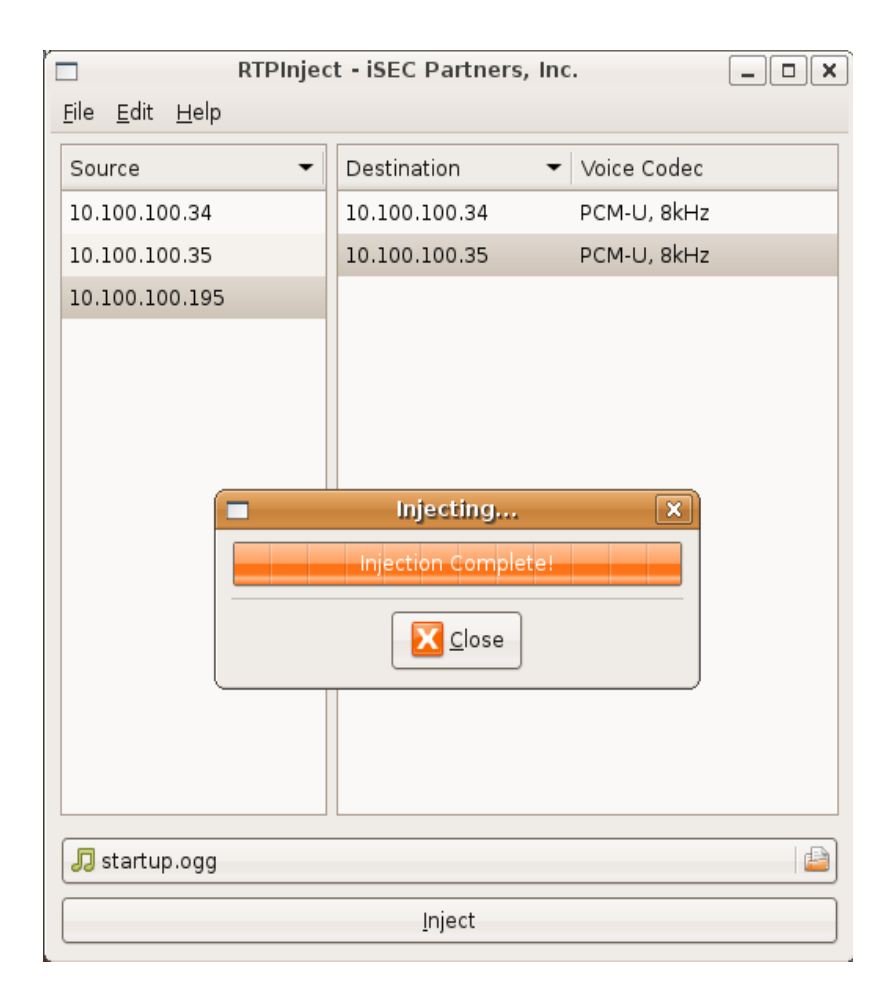

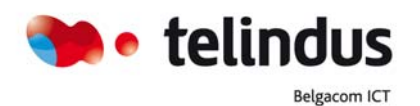

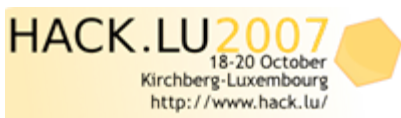

# Identity Spoofing

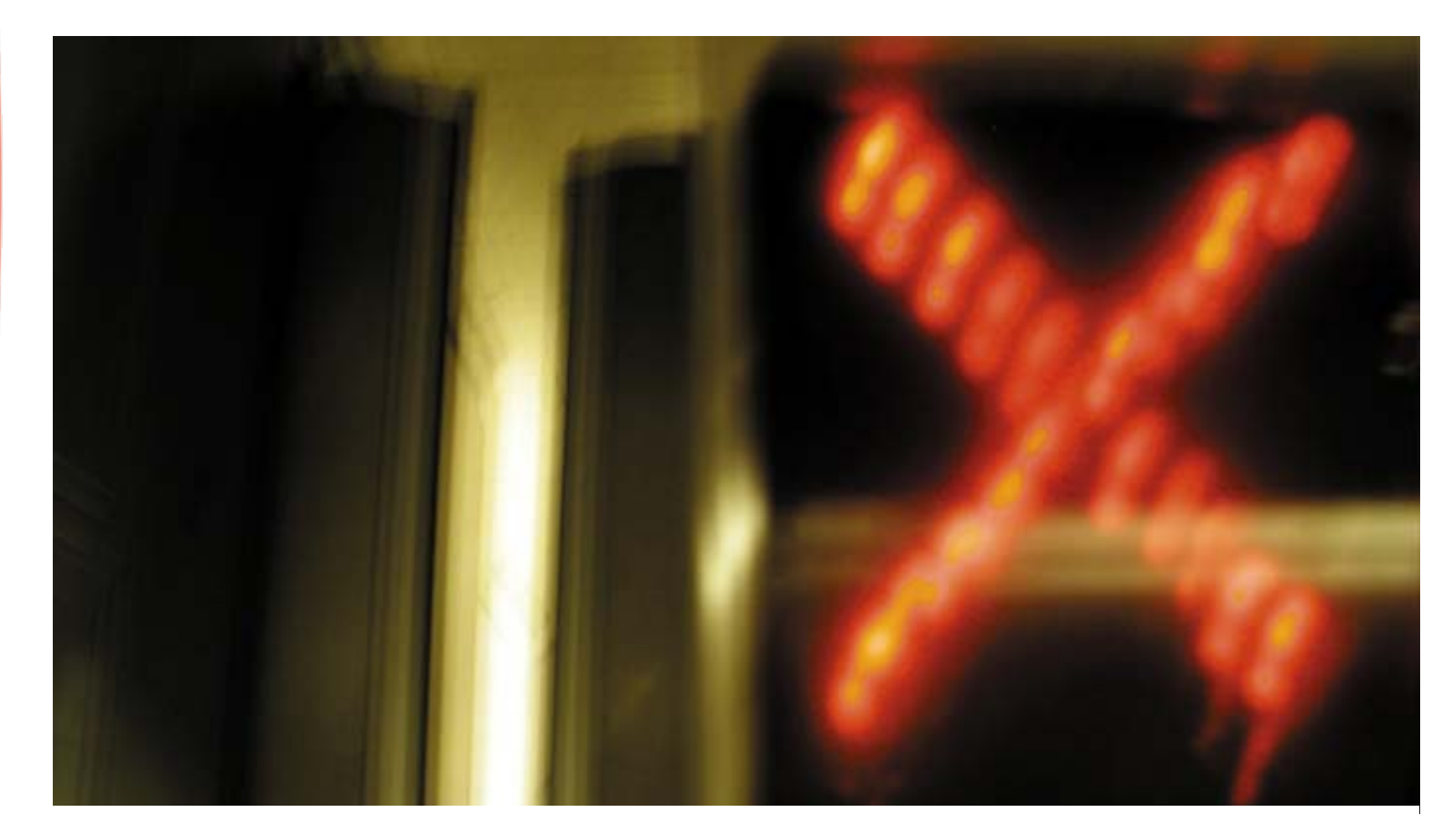

Joffrey Czarny - jocz@telindus.fr

# Identity Spoofing SIP

- With SIP, it's possible to specify your personal data. If no auth is required for a call, it's possible to carried out Identity spoofing
	- SIP softphone (ex: ekiga, SJphone…)

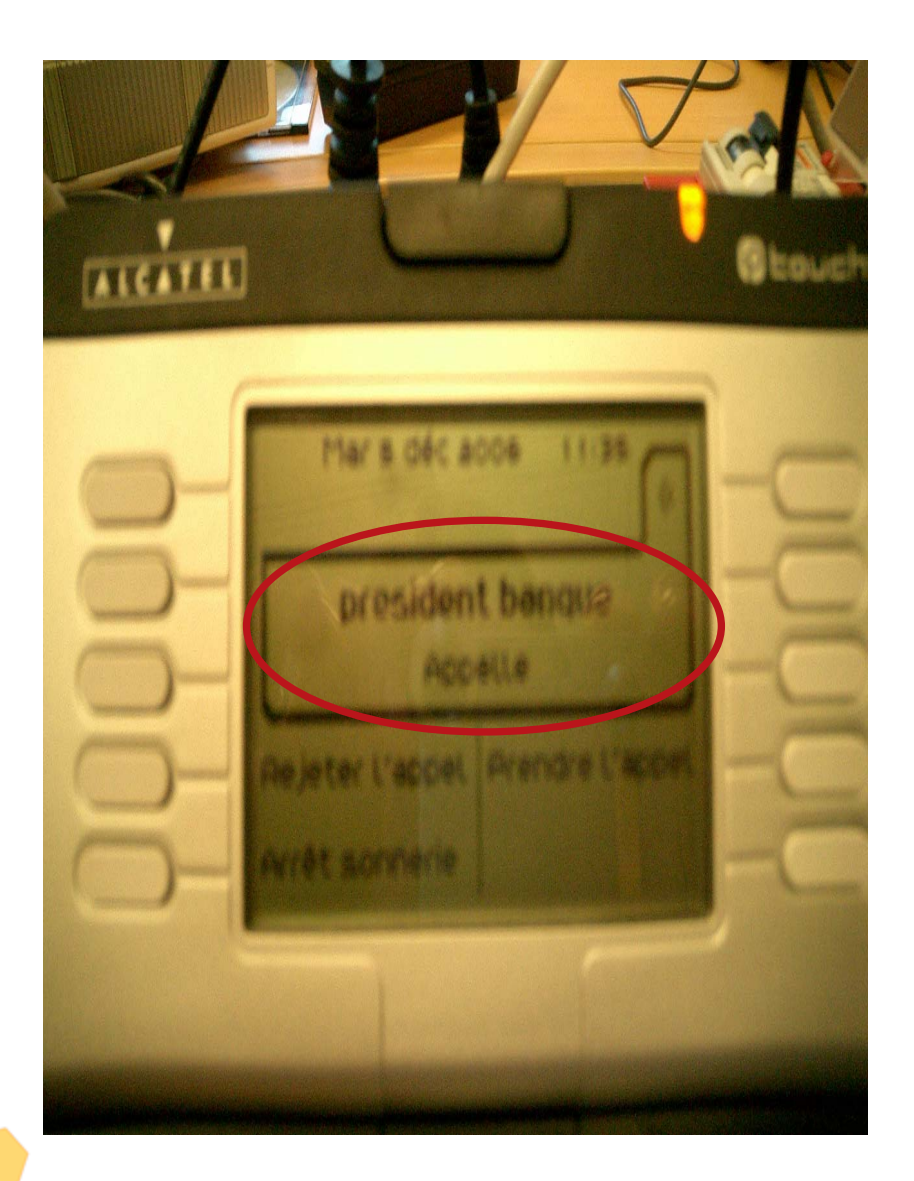

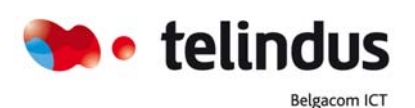

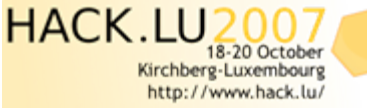

13 November 2007 | slide 23 Hacklu07

want to participate I for Paper, Call for Poster, alle and more.

## Identity Spoofing on Cisco Architecture

• Cisco IP phones use the MAC@ as identification. With Cisco IP phone soft (7940 emulation) , it's possible to carried out an identity spoofing

#### • VTGO IP-BLUE

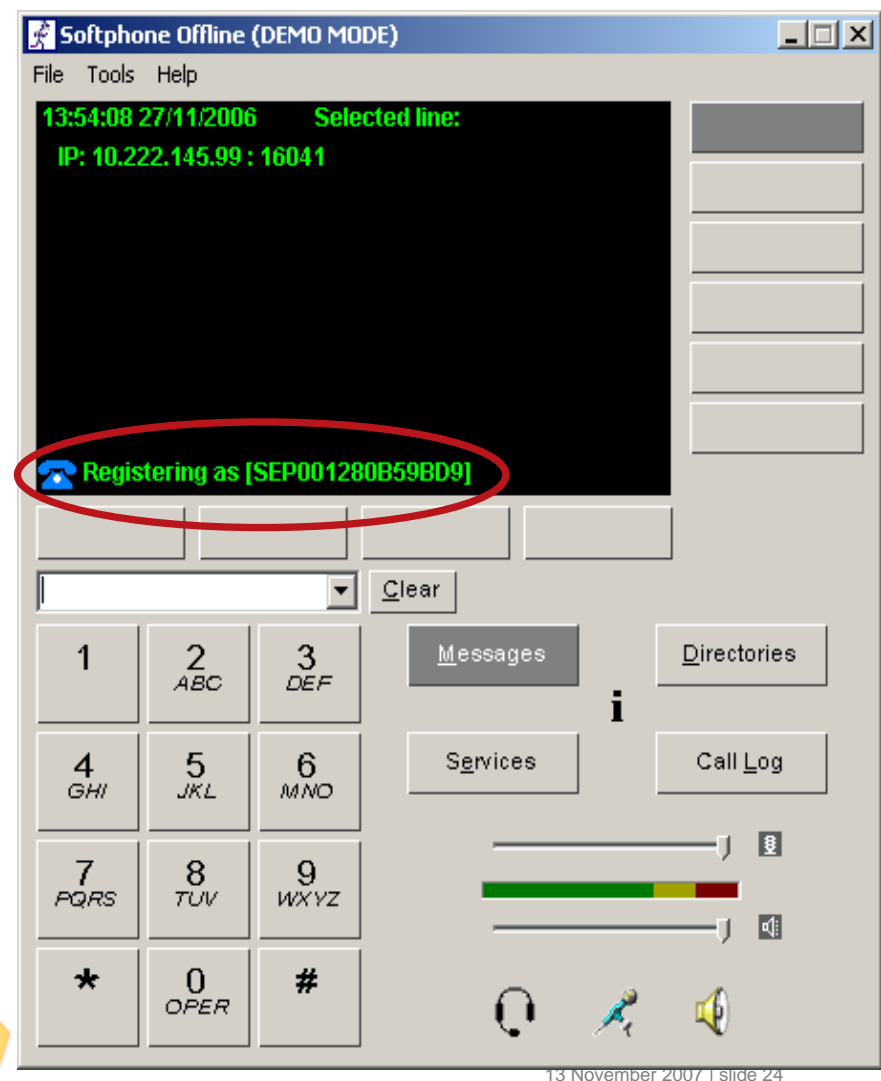

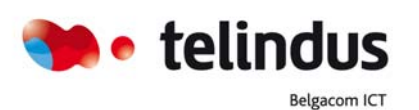

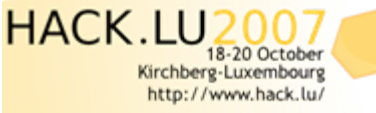

If you want to participate :<br>Call for Paper, Call for Poster,<br>Lightning Talk and more...

# SIP/IAX account cracking

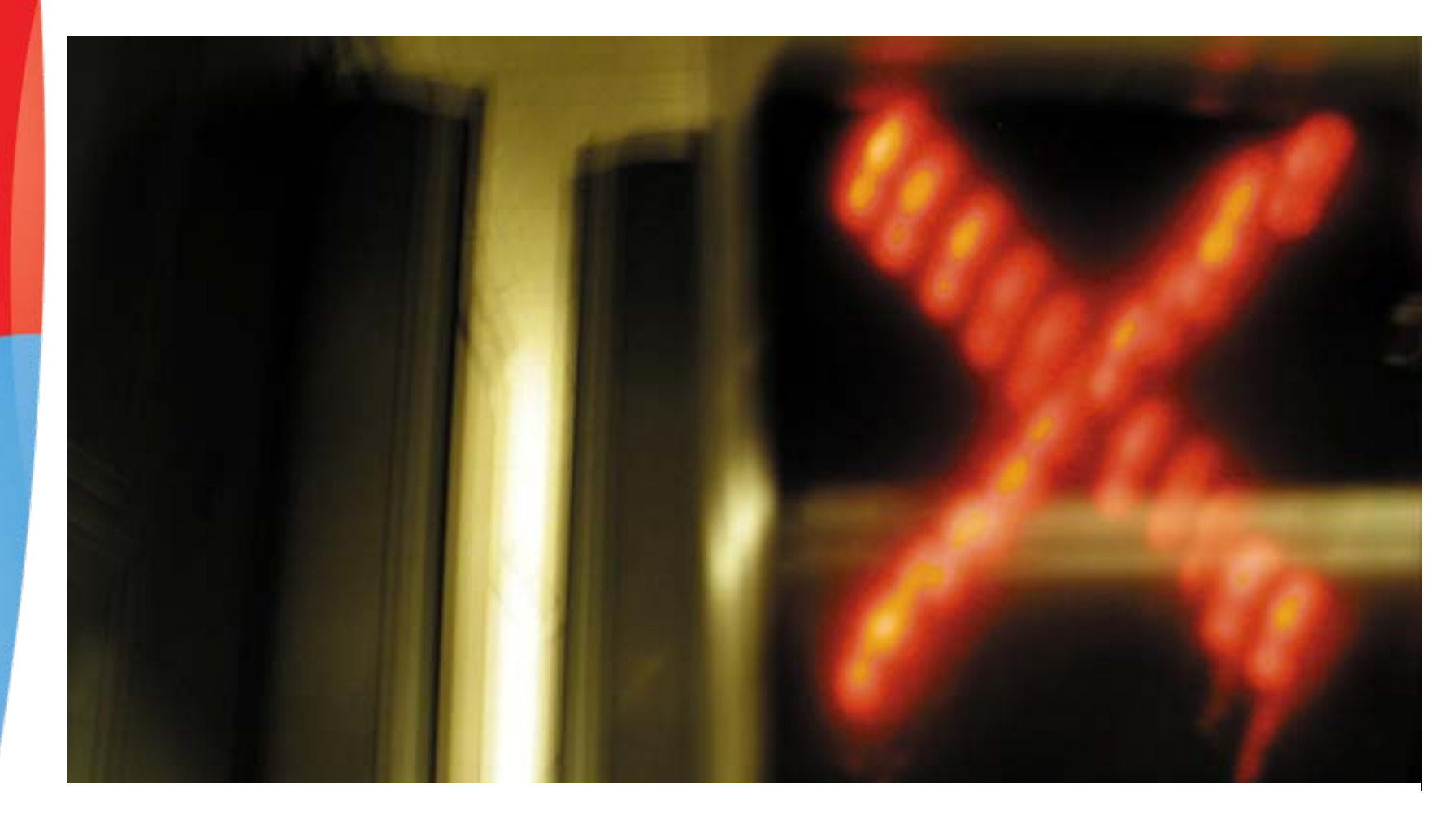

Joffrey Czarny - jocz@telindus.fr

#### SIP account cracking

- MD5 hash can be used for authentication
- It's possible to sniff this authentication and try to crack this one

hacklu#./sipcrack -w crack dict.txt sipdump hacklu.cap SIPcrack 0.2 ( MaJoMu | www.codito.de ) \* Found Accounts: Hash|Password Num Server Client User п. 10.100.100.40 10.100.100.195 205 a8761394b1354ca0fb89e4e0126a86b0 \* Select which entry to crack  $(1 - 1)$ : 1 \* Generating static MD5 hash... 0f29c9cc0cbd8ef961bca9e44d28fe98 \* Loaded wordlist: 'crack dict.txt' \* Starting bruteforce against user '205' (MD5: 'a8761394b1354ca0fb89e4e0126a86b0') \* Tried 25464 passwords in 0 seconds \* Found password: 'hacklu' \* Updating dump file 'sipdump hacklu.cap'... done

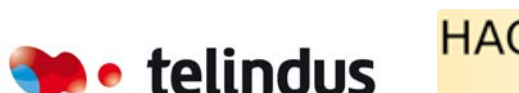

**Belgacom ICT** 

hacklu#

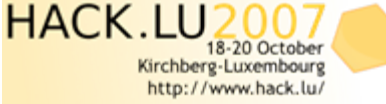

all for Paper, Call for Poster, ing Talk and more.

13 November 2007 | slide 26 Hacklu07

#### IAX account cracking

- MD5 hash can be used for authentication
- It's possible to sniff this authentication and try to crack this one

MOIP IAX Password Tester iSEC Partners, Copyright 2005 (c) http://www.isecpartners.com Written by Himanshu Dwivedi

what dictionary file do you wish to test (e.g. isec.dict.txt)? isec.dict.txt Loaded 279550 dictionary words from isec.dict.txt.

Please type in the captured Challenge Data value: ("Challenge Data" in your sniffed IAX session) 889030665

Please type in the captured MD5 hash value:<br>("MD5 challenge result" in your sniffed IAX session)<br>c25f662db6ffcdfab32c8ca212450181

Brute forcing passwords... Testing password %71.0: retention

The password is 'snorky'  $\overrightarrow{m}$   $\overrightarrow{m}$   $\overrightarrow{r}$   $\overrightarrow{r}$   $\overrightarrow{$ 

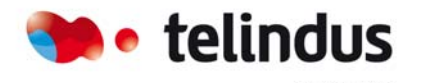

Belgacom ICT

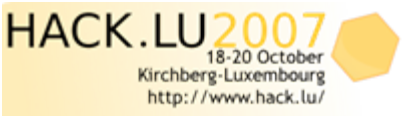

13 November 2007 | slide 27 Hacklu07

# Bypass Call restriction

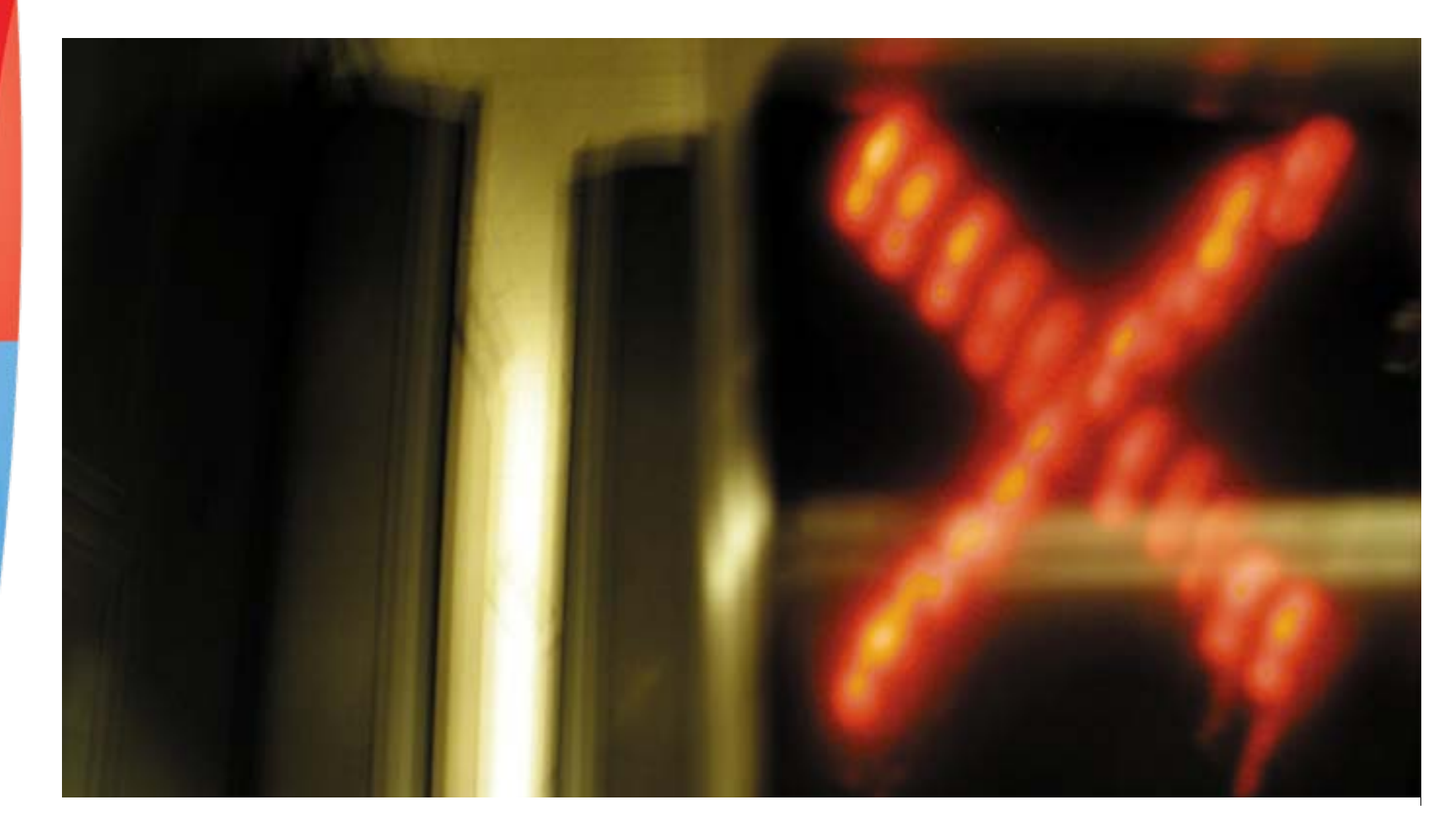

Joffrey Czarny - jocz@telindus.fr

## Bypass Call restriction (abuse Voice Gateway)

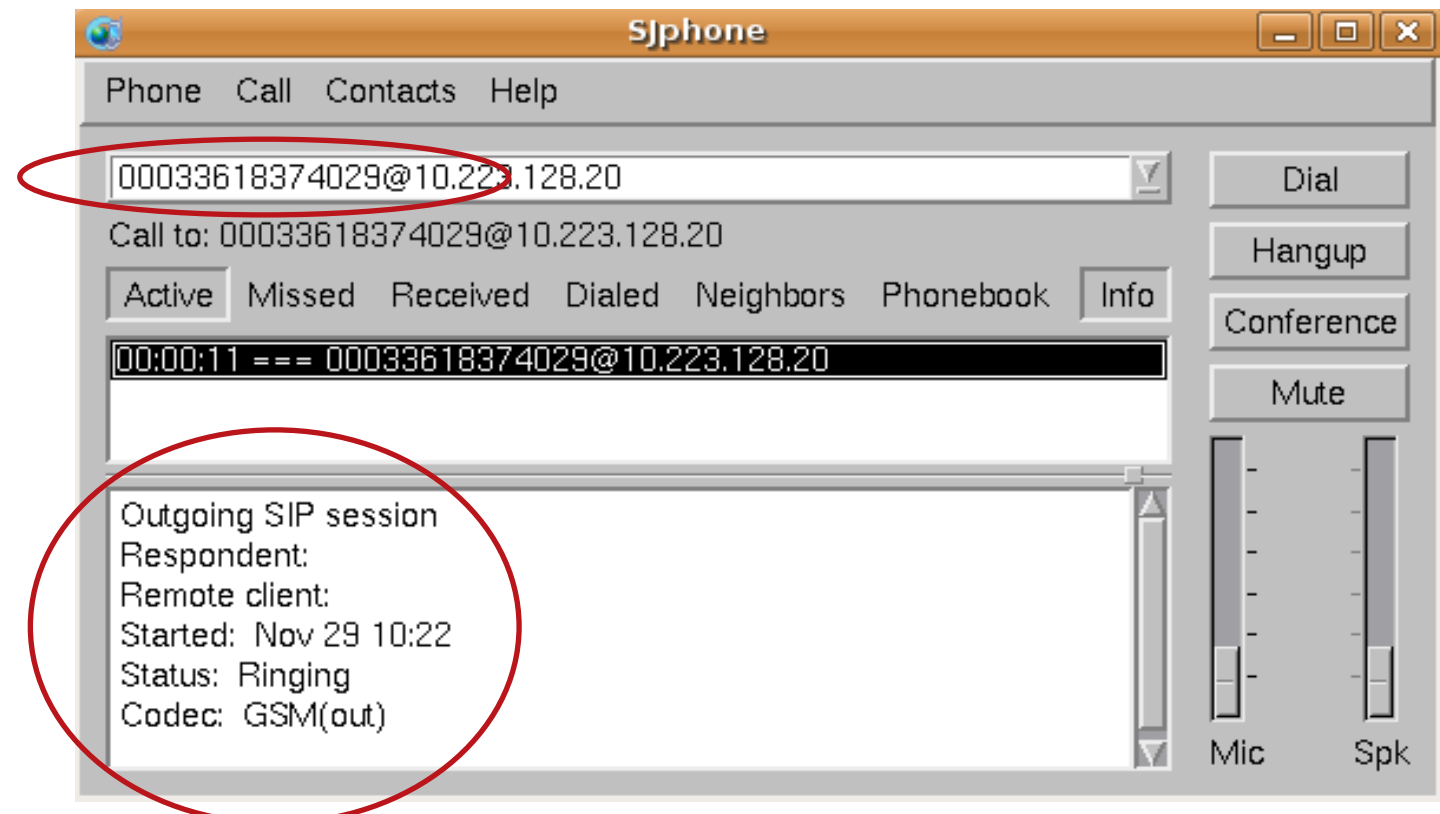

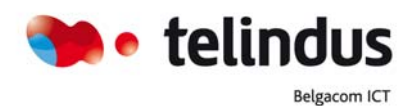

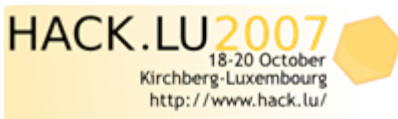

#### Features abuse

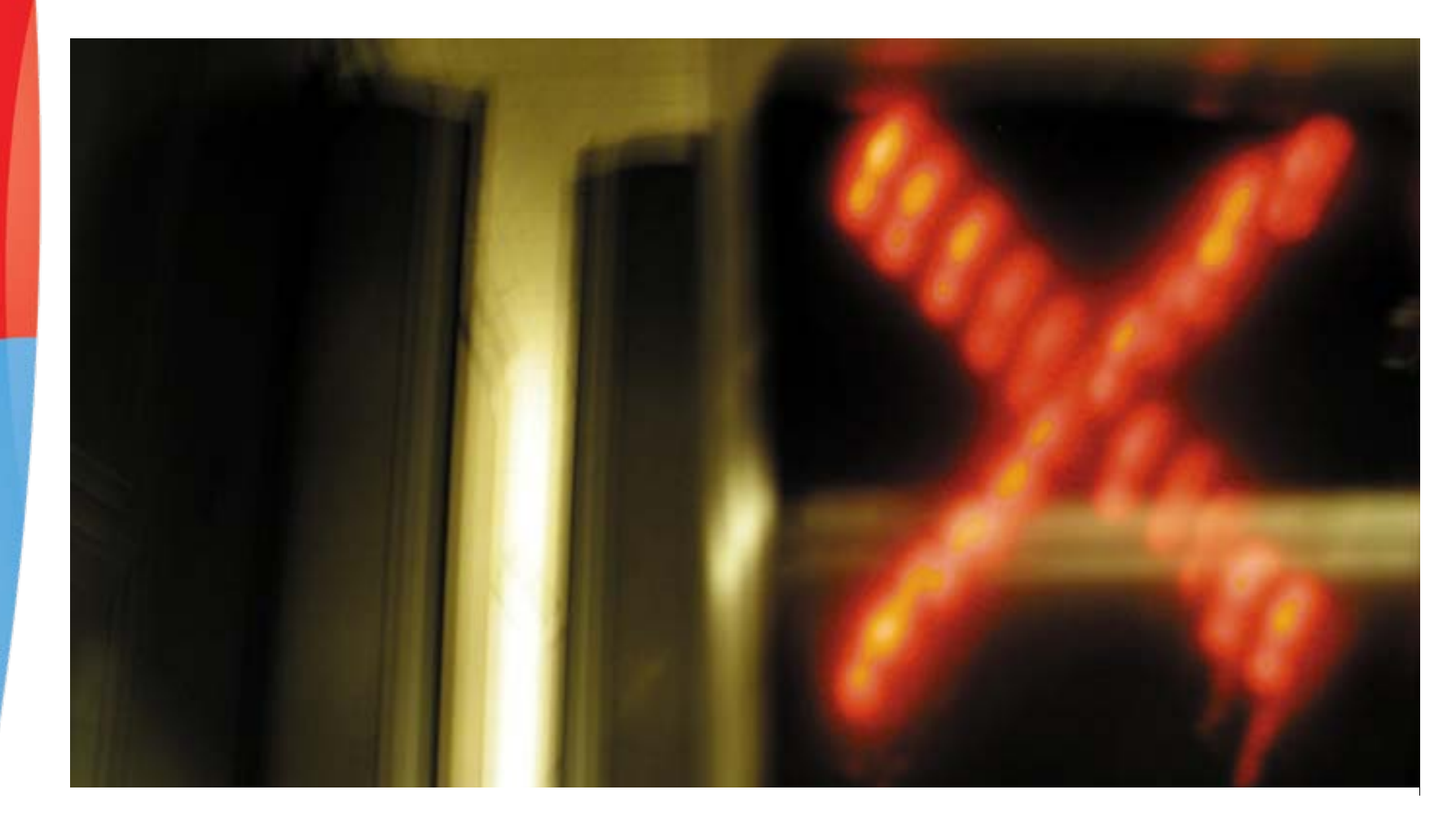

Joffrey Czarny - jocz@.telindus.fr

## Mobility features abuse (Cisco)

#### • Remote login

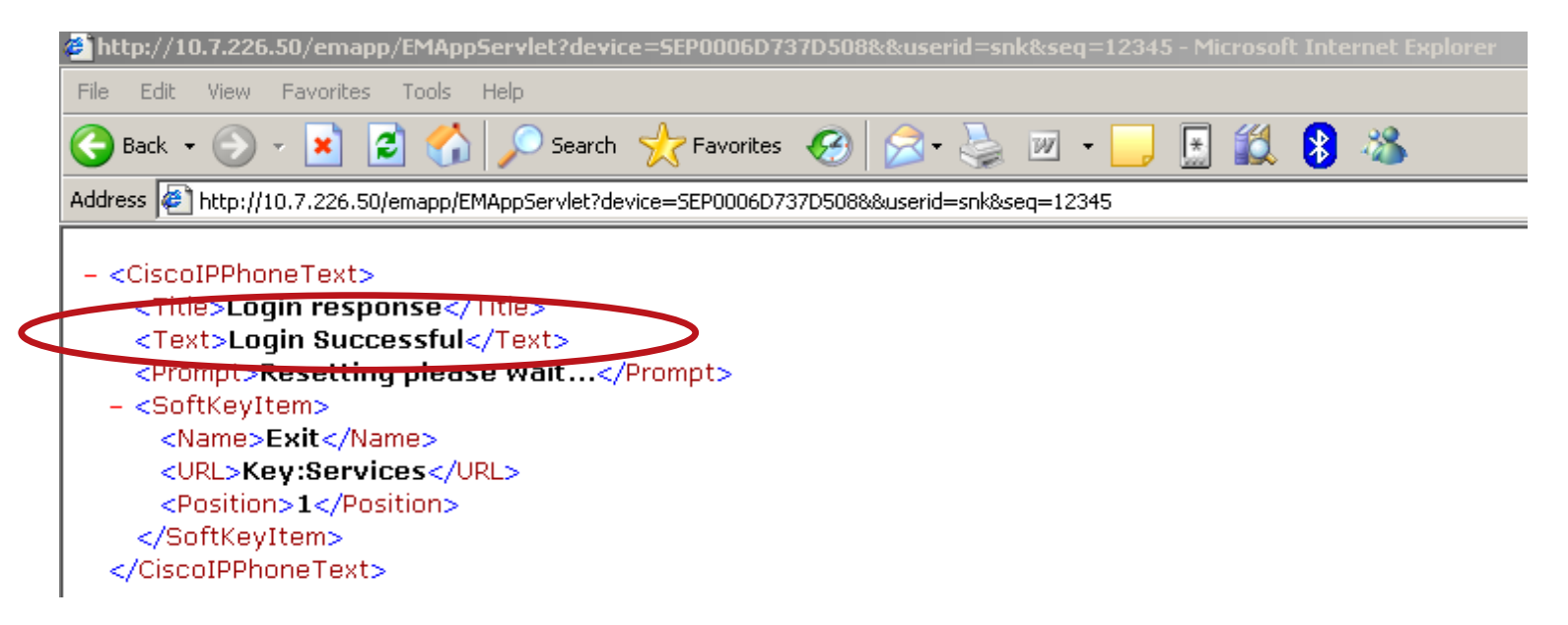

http://x.x.x.x/emapp/EMAppServlet?device=SEPxxxxxxxxxxxx&userid=XXX&seq=xxx

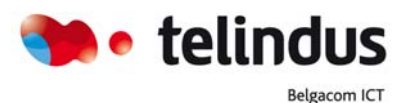

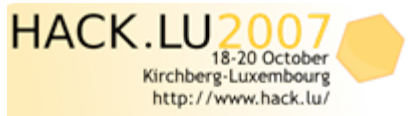

13 November 2007 | slide 31 Hacklu07

## Mobility features abuse (Cisco)

• Remote logout

 $-$  < Cisco IPPhone Text > <Title>Logout\_response</Title> <Text>Logout Successful</Dext> <Prompt>Resetting please wait...</Prompt>  $-$  <SoftKeyItem> <Name>Exit</Name> <URL>Key:Services</URL> <Position>1</Position>  $<$ *S*oftKeyItem> </CiscoIPPhoneText>

http://x.x.x.x/emapp/EMAppServlet?device=SEPxxxxxxxxxxxx&**doLogout=true**

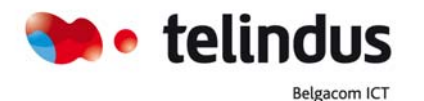

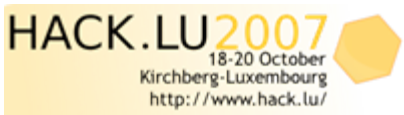

13 November 2007 | slide 32 Hacklu07

#### Remote wiretapping on IP phone (Cisco)

• Internal URI command allow a IP phone to send RTP stream

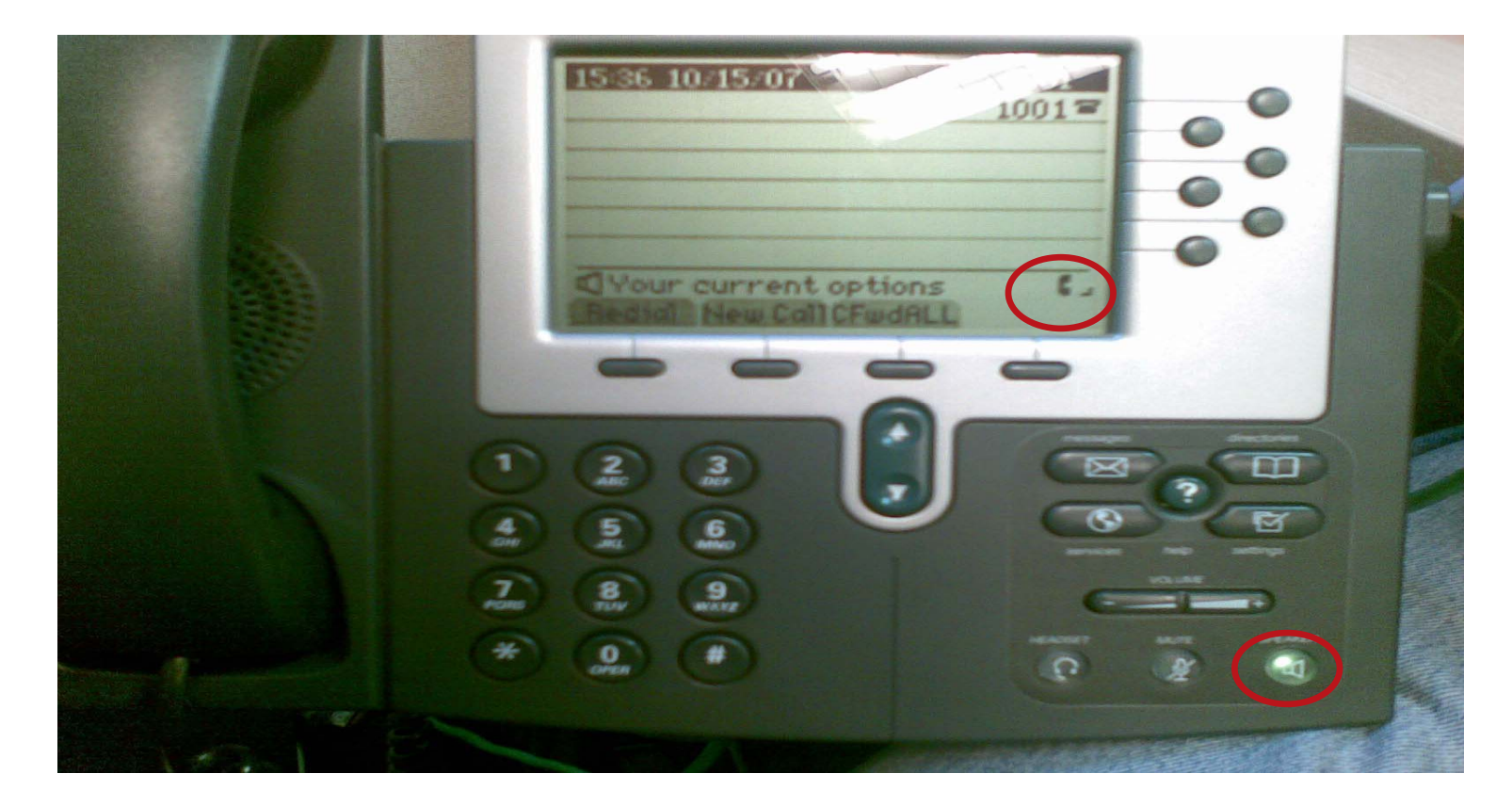

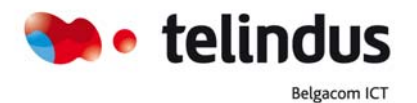

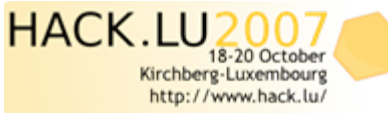

13 November 2007 | slide 33 Hacklu07

u want to participate : all for Paper, Call for Poster, ing Talk and more...

#### Let's go to practice ?

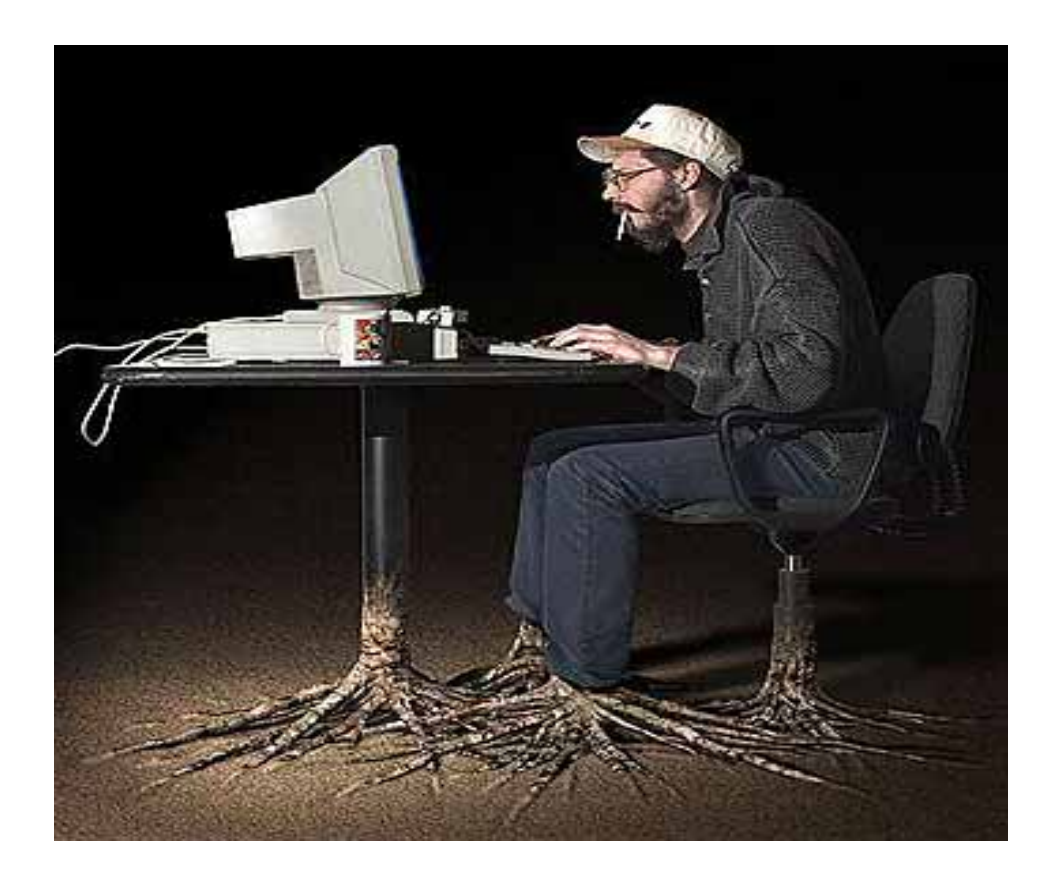

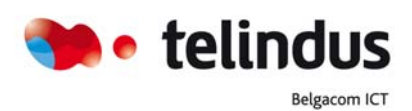

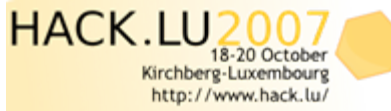

13 November 2007 | slide 34 Hacklu07

If you want to participate :<br>Call for Paper, Call for Poster,<br>Lightning Talk and more...

#### About the Lab!

- IPphone ext 9000 => 10.100.100.36
- IPphone ext 9001 => 10.100.100.37
- IPphone ext 9002 => 10.100.100.39
- IPphone ext 9003 => 10.100.100.43
- IPphone ext 100 => 10.100.100.50
- IPphone ext 101 => 10.100.100.34
- IPphone ext 102 => 10.100.100.33
- IPphone ext 103 => 10.100.100.35

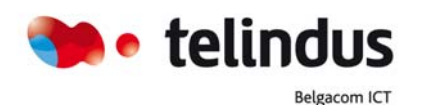

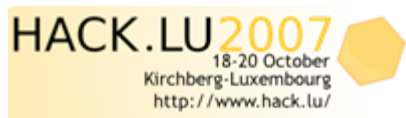

#### About the lab!

System Route Plan Service Feature Device User Application Help

# Cisco CallManager Administration

**Cisco Systems** 

New Basic Search.

#### **User Information**

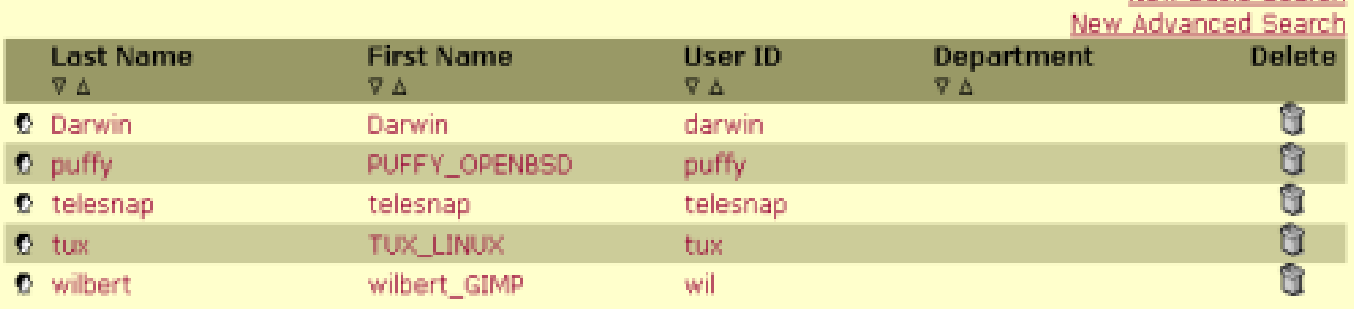

#### **Password: 12345**

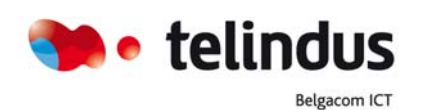

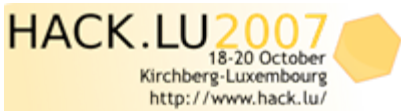

#### Recommendations

- To block discovery step
	- *Disable conf setting menu on your IP phone (if it's possible on your model)*
	- *Disable http server on IP phones*
- To block recovery of information in signaling and identity spoofing
	- Use signaling encryption and authentication
- To Block wiretapping and sound injection during a communication
	- *Use media encryption*
- Use strong password with your SIP/IAX account
- To increase the security of the call restriction
	- *Protect your voice gateway with ACL and allow only your voice servers*
- To block remote wiretapping on IP phone
	- *Disable http server on Cisco IP Phone*

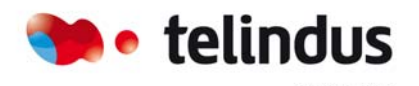

Belgacom IC

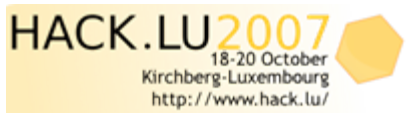

## Reference

- Tools
	- <http://www.voipsa.org/Resources/tools.php>
	- <http://sipvicious.org/blog/>
	- [http://www.isecpartners.com/blackhat\\_2007.html](http://www.isecpartners.com/blackhat_2007.html)
	- [http://www.ipblue.com/products\\_vtgo\\_adv.asp](http://www.ipblue.com/products_vtgo_adv.asp)
	- <http://sourceforge.net/projects/voiphopper/>
- Documentations:
	- <http://voipsa.org/>

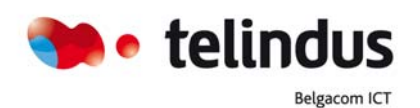

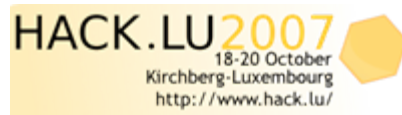

#### Thanks for all the support go to ...

- Vincent&Henry
- Valentin
- And You, Of course!!

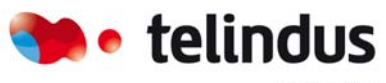

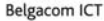

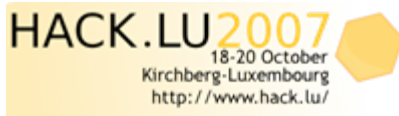

If you want to participate :<br>Call for Paper, Call for Poster,<br>Lightning Talk and more...

13 November 2007 | slide 39 Hacklu07